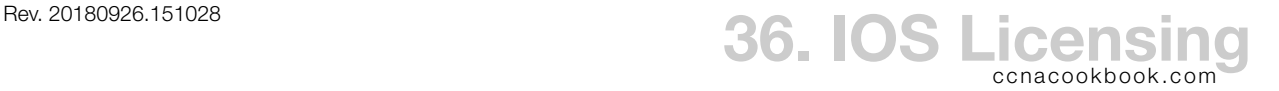

## **I O S D O W N L O A D S**

Older systems (pre-version 15 10s, pre-2900-series routers) feature-sets were determined by version of file downloaded & installed. The business model depended on honesty.

Now, the web download requires licensing verification and downloads files are universal—they contain all features for whatever architecture they match. An additional licensing layer has been added to enable specific feature sets ("technology packages") within the universal on a specific machine *if* the user is entitled.

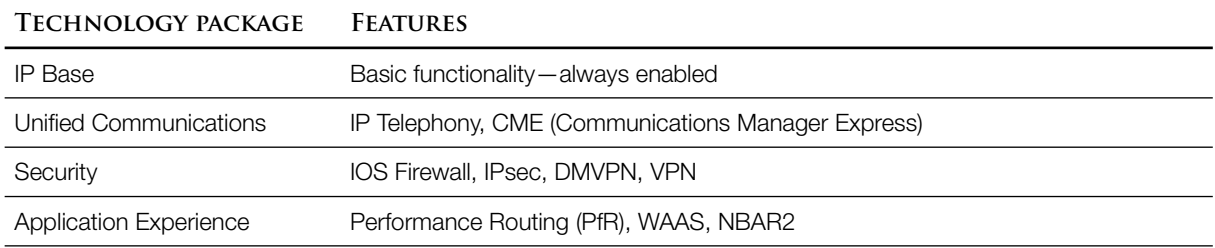

**C E N T R A L I Z E D L I C E N S I N G**

Cisco One Licensing—*Not part of CCENT yet.* In the future, "Cisco One" licensing will centralize license management for an entire enterprise based solely on the number of devices and number of feature sets licensed. This may allow technology package licenses to be transferred to newer equipment over time.

Cisco License Manager—GUI Application (PC, RedHat, Solaris)

- Communicates with Cisco over internet
- Communicates with your routers to install license keys
- Tracks which license keys have been assigned where
- Feature licenses can be purchased from any Cisco reseller

**M A N U A L L I C E N S I N G**

UDI (Unique Device Identifier) has two portions

- PID (Product ID)—Model number
- SN (Serial Number)

R5# **show license udi** Device# PID SN SN UDI ----------------------------------------------------------------------------- \*0 CISCO2821 FTX1146A4GE CISCO2821:FTX1146A4GE

PAK (Product Authorization Key)—Receipt from a reseller showing that a feature has been licensed (paid for). Each can be used on any router of the same model (once).

Manual Activation—to download a license key file

- "Fulfilling a PAK"—On Cisco.com website's Product License Registration Portal, enter UDI and PAK
- Cisco's servers do some checks
- Download a license key file ".lic" that personalizes that feature purchase to that one device (or have it e-mailed)
- Put the license file somewhere the router can read from (TFTP, USB flash, etc.) and use the command

```
R2# license install usbflash0:FTX38932892974_20130211428793.lic
R2# reload
```
## Verifying

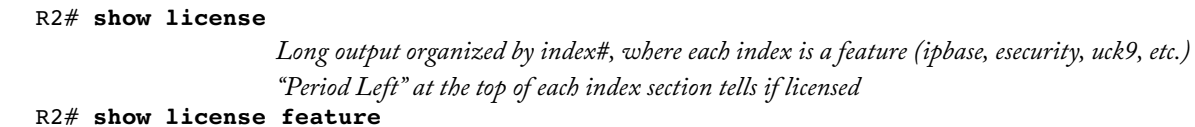

*Tabular output, each line is a feature, one column (second from right) tells if enabled.*

## R2# **show version**

*Tells licensed technologies near bottom, and differentiates between current and next reboot*

**E V A L U A T I O N L I C E N S E S**

Right to Use Licenses—60-day evaluation sales tool. Expiration unenforced.

## R2# **license boot module c2900 technology-package securityk9**

• "show licenses" command displays a license-type of "EvalRightToUse" for that technology